# **HASP: Аппаратные ключи для 1С**

Настройка и использование аппаратных ключей HASP для [1С:Предприятие 7.7](http://sysadminmosaic.ru/1s_7_7/1s_7_7) и [1С:Предприятие 8.](http://sysadminmosaic.ru/1s_8/1s_8)

## **Виды и маркировка ключей защиты**

**[Маркировка ключей защиты 1С \(7.7 и 8\)](http://www.online-ufa.ru/content/articles/marking_security_keys_1c/)**

[Виды и маркировка ключей защиты 1С](http://osergey.ru/ru/types-and-labeling-keys-security-1c/)

[Маркировка ключей защиты 1С](http://wiki.mista.ru/doku.php?id=1c:v8:admin:markirovka_kljuchej_zaschity_1s)

# **Работа с стандартными пакетами**

Работа с стандартными пакетами полученными на странице [1C:Обновление программ — Драйвер аппаратных](https://releases.1c.ru/project/AddCompDriverHASP) [лицензий платформы 1С:Предприятия \(Sentinel HASP\)](https://releases.1c.ru/project/AddCompDriverHASP)

Прямая ссылка: [Драйвер для Linux 7.63](https://releases.1c.ru/version_file?nick=AddCompDriverHASP&ver=7.63&path=AddCompDriverHASP/7_63/sentinel_ldk_run_time_linux.zip)

## **x86\_64**

Сначала нужно выполнить [добавление поддержки архитектуры i386](http://sysadminmosaic.ru/debian/packages#добавление_поддержки_архитектуры_i386), а затем:

apt **install** libc6-i386 **dpkg** -i aksusbd\_\*\_i386.deb

## **Работа**

Работа с сервисом:

service aksusbd

# **Работа с пакетами от Etersoft**

### **Установка**

#### **i386**

Скачать пакеты с сервера:<http://download.etersoft.ru/pub/Etersoft/HASP/last/Debian/>

Выполнить установку:

apt **install** libc6-i386 **dpkg** -i haspd\_\*\_i386.deb

#### **x86\_64**

Сначала нужно выполнить [добавление поддержки архитектуры i386](http://sysadminmosaic.ru/debian/packages#добавление_поддержки_архитектуры_i386), а затем:

Скачать пакеты с сервера: [http://download.etersoft.ru/pub/Etersoft/HASP/last/x86\\_64/Debian/](http://download.etersoft.ru/pub/Etersoft/HASP/last/x86_64/Debian/)

apt **install** libc6-i386 **dpkg** -i haspd\_\*\_amd64.deb

## **Работа**

Работа с сервисом:

service haspd

## **Список ключей**

usbkeytest --list

Пример вывода для ключа Локальный HASP4 ORGL8 1

ID: 0529:0001, Bus: 003, Device: 005, Major: 189, Minor: 260

## **Сервер**

#### $\mathscr{P}$ Fix Me!

round important 30%> Работает только по IP-адресу

Имя менеджера лицензий должно состоять из алфавитно-цифровых символов (только латинские буквы!), и не должно быть длиннее 7 символов.

Пример настройки:

Сервер 1:

[nhsrv.ini](http://sysadminmosaic.ru/_export/code/hasp_1s/hasp_1s?codeblock=7)

[NHS\_SERVER] NHS SERVERNAMES = NHSRV1

Сервер 2:

[nhsrv.ini](http://sysadminmosaic.ru/_export/code/hasp_1s/hasp_1s?codeblock=8)

```
[NHS_SERVER]
NHS_SERVERNAMES = NHSRV2
[NHS_IP]
NHS IP LIMIT = 192.168.64.*
```
Сообщить защищённой программе имена менеджеров можно через файл nethasp.ini, который должен находится в одной папке с защищённым приложением.

Пример:

#### [nethasp.ini](http://sysadminmosaic.ru/_export/code/hasp_1s/hasp_1s?codeblock=9)

[NH\_COMMON]

```
NH TCPIP = Enabled
```

```
[NH_TCPIP]
NH_SERVER_ADDR = 168.192.1.41, 168.192.1.11
NH_SERVER_NAME = NHSRV1, NHSRV2
```
# **Клиент**

### $\mathscr{F}$ Fix Me!

[nethasp.ini](http://sysadminmosaic.ru/_export/code/hasp_1s/hasp_1s?codeblock=10)

```
[NH_COMMON]
NH IPX = Disabled
NH_NETBIOS = Disabled
NH_TCPIP = Enabled
[NH_TCPIP]
NH_PORT_NUMBER = 475
NH_TCPIP_METHOD = UDP
NH_USE_BROADCAST = Disabled
NH_SERVER_ADDR = IP_АДРЕС_СЕРВЕРА_КЛЮЧА_1, IP_АДРЕС_СЕРВЕРА_КЛЮЧА_2
```
Пример файла для работы с локальным сервером:

[/opt/1C/conf/nethasp.ini](http://sysadminmosaic.ru/_export/code/hasp_1s/hasp_1s?codeblock=11)

```
[NH_COMMON]
NH IPX = Disabled
NH_NETBIOS = Disabled
NH_TCPIP = Enabled
[NH_TCPIP]
NH_PORT_NUMBER = 475
NH_TCPIP_METHOD = UDP
NH_USE_BROADCAST = Disabled
NH_SERVER_ADDR = 127.0.0.1
```
# **Ссылки**

[Установка сетевого HASP ключа 1С Предприятия на Debian 7.х](http://laferont.blogspot.ru/2014/02/hasp-1-debian-7.html)

[Драйверы HASP для MS Windows](http://sentinelcustomer.safenet-inc.com/sentineldownloads/?s=&c=all&p=Sentinel+HASP&o=Windows&t=Runtime+%26+Device+Driver&l=all)

[2 ключа защиты ПО HASP на одном компьютере.](http://www.aladdin-rd.ru/support/faq/29172/)

[2 и более Менеджеров Лицензий \(License Manager\) в сети](https://www.aladdin-rd.ru/support/faq/29173/)

**[http://sysadminmosaic.ru/hasp\\_1s/hasp\\_1s?rev=1557519939](http://sysadminmosaic.ru/hasp_1s/hasp_1s?rev=1557519939)**

**2019-05-10 23:25**

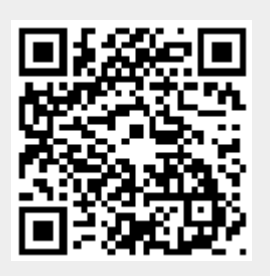